```
# Audio Video Content
- HTML5 `audio` tag
 1. To use `audio` tag have to use `controls` attribute
 2. Has some attribute learn by yourself.
 HTML5 `video` tag
 1. To use `video` tag have to use `controls` attribute
 2. Some attribute `muted` `autoplay`
- Embed file is used to show other website content in
your website. to use embed a html5 element is use called
`iframe`
# HTML5 vs HTML
1. `header` for website header.
2. `nav` for using navigation part.
3. `section` for different area instead of div.
4. `article` for different blog post.
5. `footer` to use as website footer.
6. `aside` to use aside content.
> These are also called semantic elements
# HTML Table Content
- for table row use `tr` tag
- for table data use `td` tag
- `table` css property `border-collapse` by default it is
separate'. we can use `collapse` to make table data
border collapse together.
```
tbody  $'$ thead` >>  $'$ tr' >>  $'$ th` table head  $\rightarrow$  | `tr`  $\rightarrow$  `th` | `th` | `th` |  $table$  body  $\rightarrow \downarrow$  | `tr`  $\rightarrow$  `td` | `td` | `td` | | | `tr` → `td` | `td` | `td` | **# HTML Form Content** - `form` has and `action` attribute to 1. `input` element attribute `type` as text for email and name 2. `fieldset` 3. `legend` 4. `input` element attribute `radio` to create radio button. 5. for selecting only one from a radio button you need to use same name for `name` attribute in `radio` `input` element. 6. `input` element attribute `checkbox` to create check button. 7. `textarea` 8. Must have a submit button with a `button` element and attribute `type` should be `submit`. 9. there is a `reset` button which is same as submit button just to use `type` attribute as `reset` instead of `submit` **# Nested Selection**

```
parent-selection child-selection{`css property`}` to
select all child element in parent container.
 - `parent-selection > child-selection{`css property`}` to
select immediate child element in parent container.
# SVG Element
  - `viewBox` attribute has 4 value
  <svg viewBox="0 0 200 200" width="400" height="400">
  \langle/svg>
 . `rect` tag to create rectangle
 - `circle` tag to create circle
 - `path` tag to
> d3.js. need to learn more!!!!!
# All HTML Tags I Need to Know About
> Search HTML5 tags and go to [Tutorial
Republic](https://www.tutorialrepublic.com/)
  `abbr`
  `address`
  `area`
  `article`
   aside`
```

```
\mathbf b- `blockquote`
 - `br`
 - `button`
 `canvas` special opposite
 `caption` table element caption
 - `code`
 `fiqure`
 `figcaption`
 `footer`
  `iframe` url in an inline frame
 - `label`
 `legend`
 `progress`
\cdot `small`
- `sub` & `sup`
 - `tfoot`
. `video`
- `source` inside `audio` & `video`
- `span`
> HW `select` and `option` ,`sub` & `sup` `html & css
comment` how it works
# HTML Attributes
- `alt`
 `class` in every tag :stuck out tongue closed eyes: .
  `cols` & `row` in textarea.
  `controls` in `audio` `video`.
  \text{`data-*`} custom attribute (Learn More by yourself).
  `for`
```
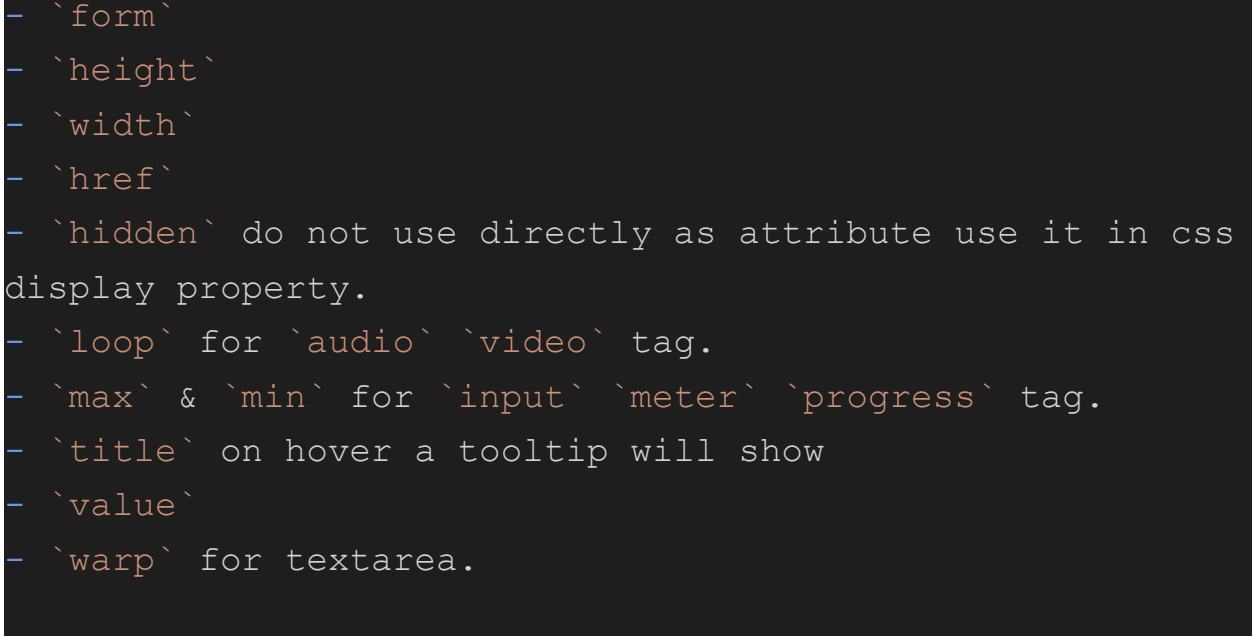